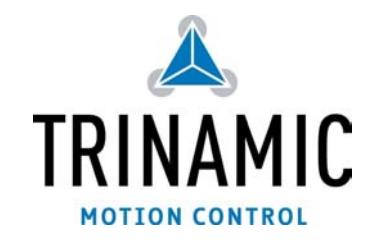

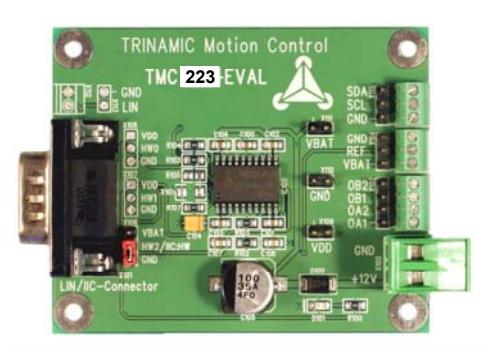

# **TMC223 Evaluation Kit**

### **Features:**

The TMC223 evaluation kit makes it possible to evaluate the features of the stepper motor controller and driver chip TMC223. It contains the TMC223 evaluation board, which allows connecting the TMC223 chip to a power supply, a motor, an IIC master

and the TechLibCD with further information and the Eval222USB.exe software. The board can be purchased solely also. It is mainly intended for direct attachment to the Trinamic USB-to-X interface converter which allows easy interfacing the evaluation board to a PC running under Windows 98/2000/XP via the USB interface.

The windows running software Eval222USB.exe (on TechLibCD) for easy evaluation of all features is the same for both, TMC222 evaluation board and TMC223 evaluation board. Since version 1.15 a an auto detection of the TMC222 resp. TMC223 is integrated. The evaluation software needs the Trinamic USB-2-X interface converter to work.

This manual describes the evaluation board as well as the evaluation software. Please see also the USB-2-X manual for a description of the USB-2-X interface converter. You can find it in the "systems" directory of the TMC TechLibCD supplied with this evaluation kit or on the TRINAMIC web site (http://www.trinamic.com).

## **Connectors:**

The evaluation board mainly contains the TMC223 stepper motor controller and driver chip and some connectors that make it possible to connect the power supply, a stepper motor, a reference switch and an IIC master (mainly the USB-to-X interface converter).

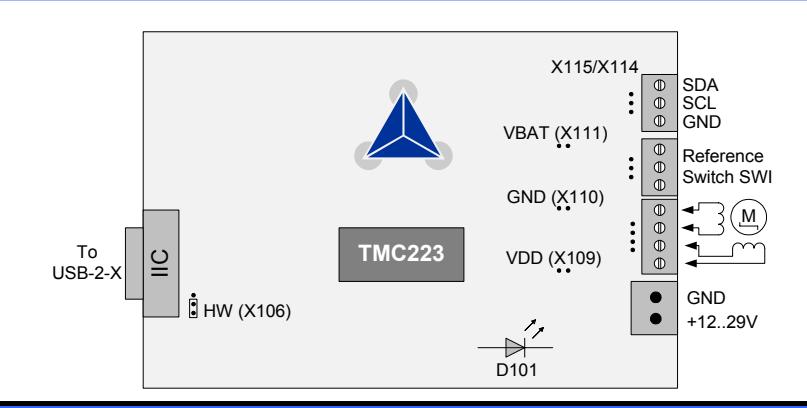

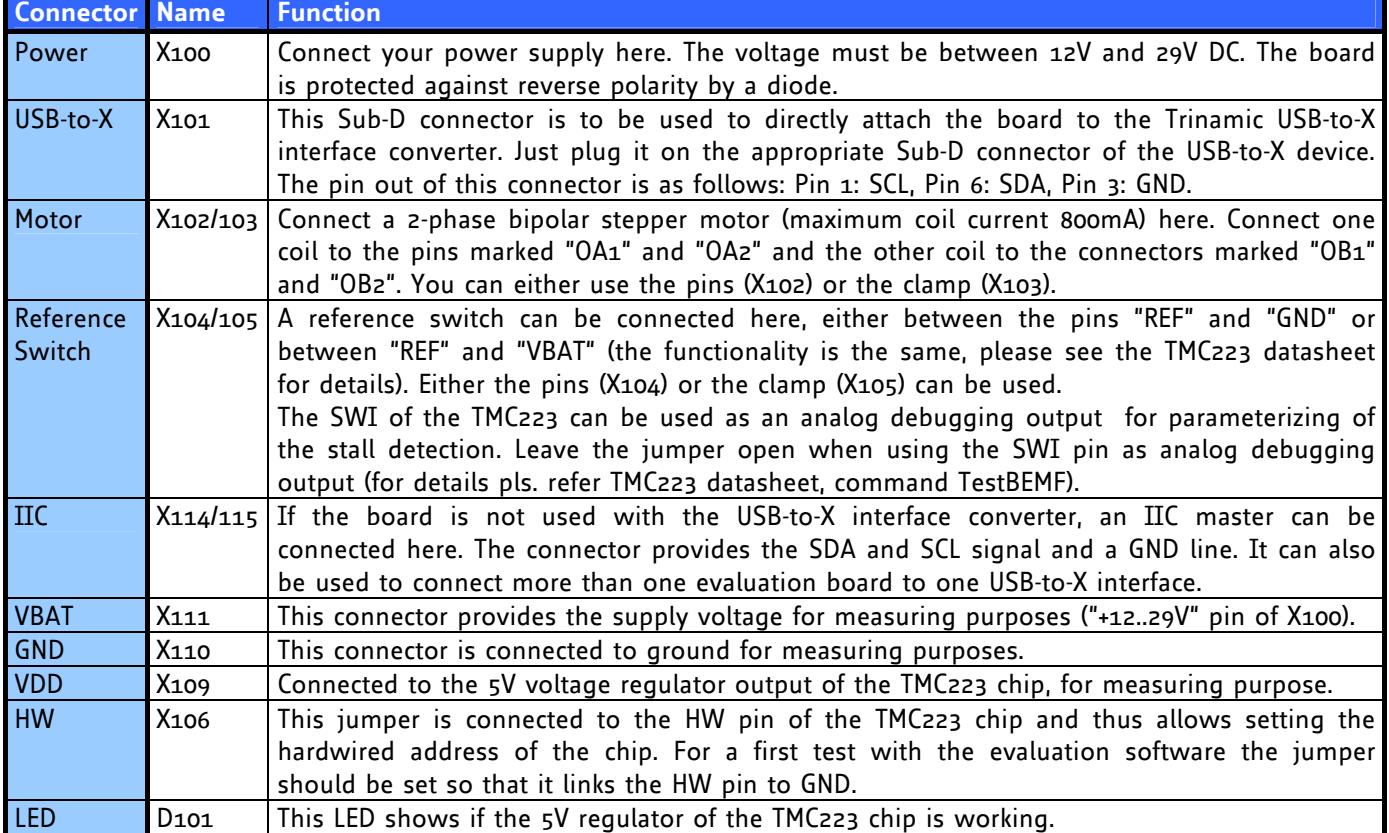

#### **Precautions:**

- **1. Never connect the IIC connector to an RS232 interface, as this could result in damage of the TMC223 chip!**
- **2. Do not connect or disconnect a motor while the evaluation board is powered, as this could damage the TMC223 chip!**

#### **Software:**

After starting the software, its main

window appears. First, select your USBto-X interface converter in the "Interface" section (in most cases, you will have only one USB-to-X device) and click "Open". After the connection to the USB-2-X device has been made its firmware revision number will be displayed in the "Interface" section. If something goes wrong an error message will appear.

In the "IIC" section of the window the IIC address of the TMC223 chip can be entered. You should normally start with address 0, as this is a broadcast to all TMC223 chips and thus always works, regardless of the address that is programmed into the TMC223. Only even addresses can be entered.

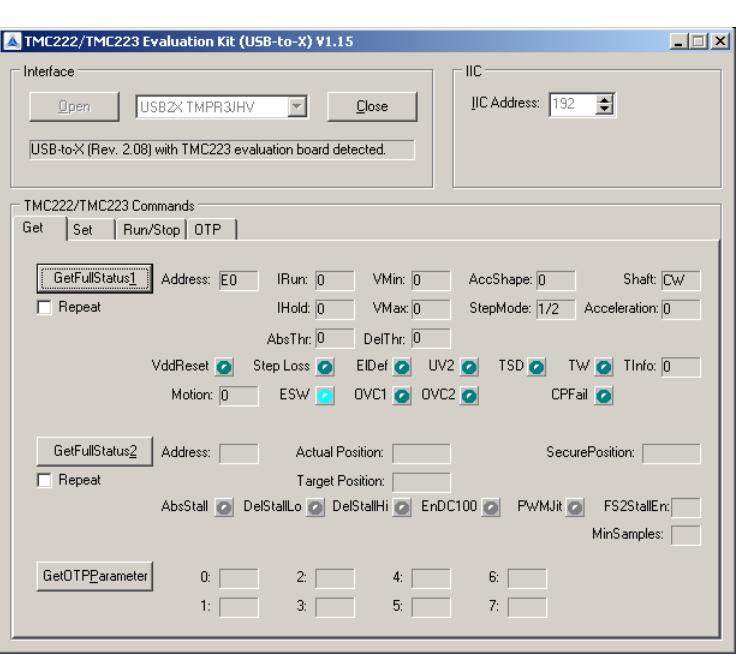

# **TMC223 Commands:**

The "TMC223 Commands" section of the main window contains all TMC223 commands that can be sent to the evaluation board by clicking the appropriate button. The commands are organized in four groups:

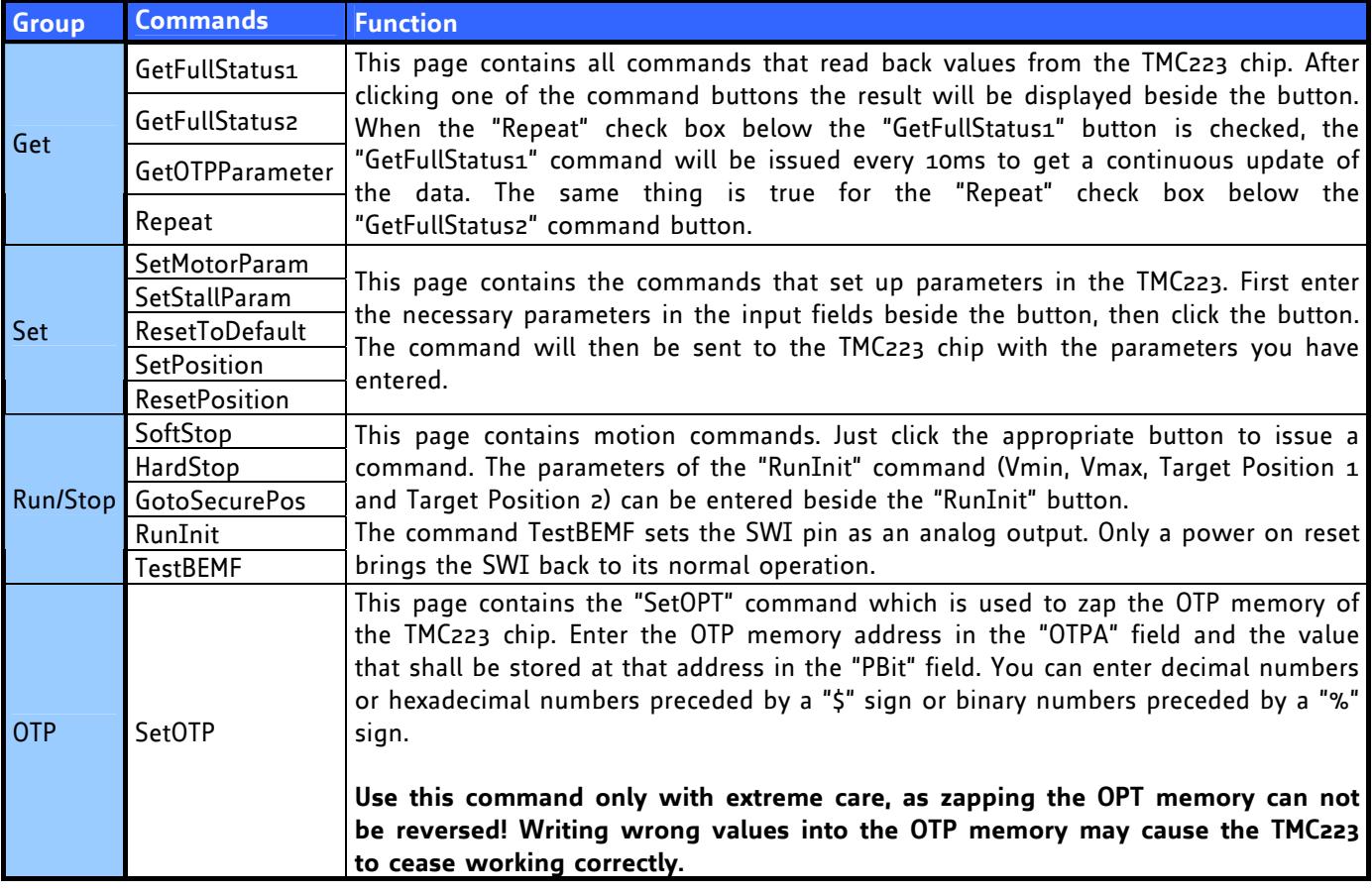